Univerza v Ljubljani Fakulteta za računalništvo in informatiko Tržaška cesta 25, Ljubljana Slovenija

Zoran Bosnić

# Odskočna deska v okolje R

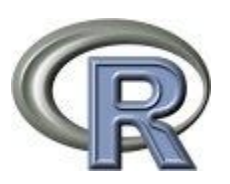

dodatno študijsko gradivo pri predmetu

*Metode umetne inteligence*

Ljubljana, marec 2010

# **Kazalo**

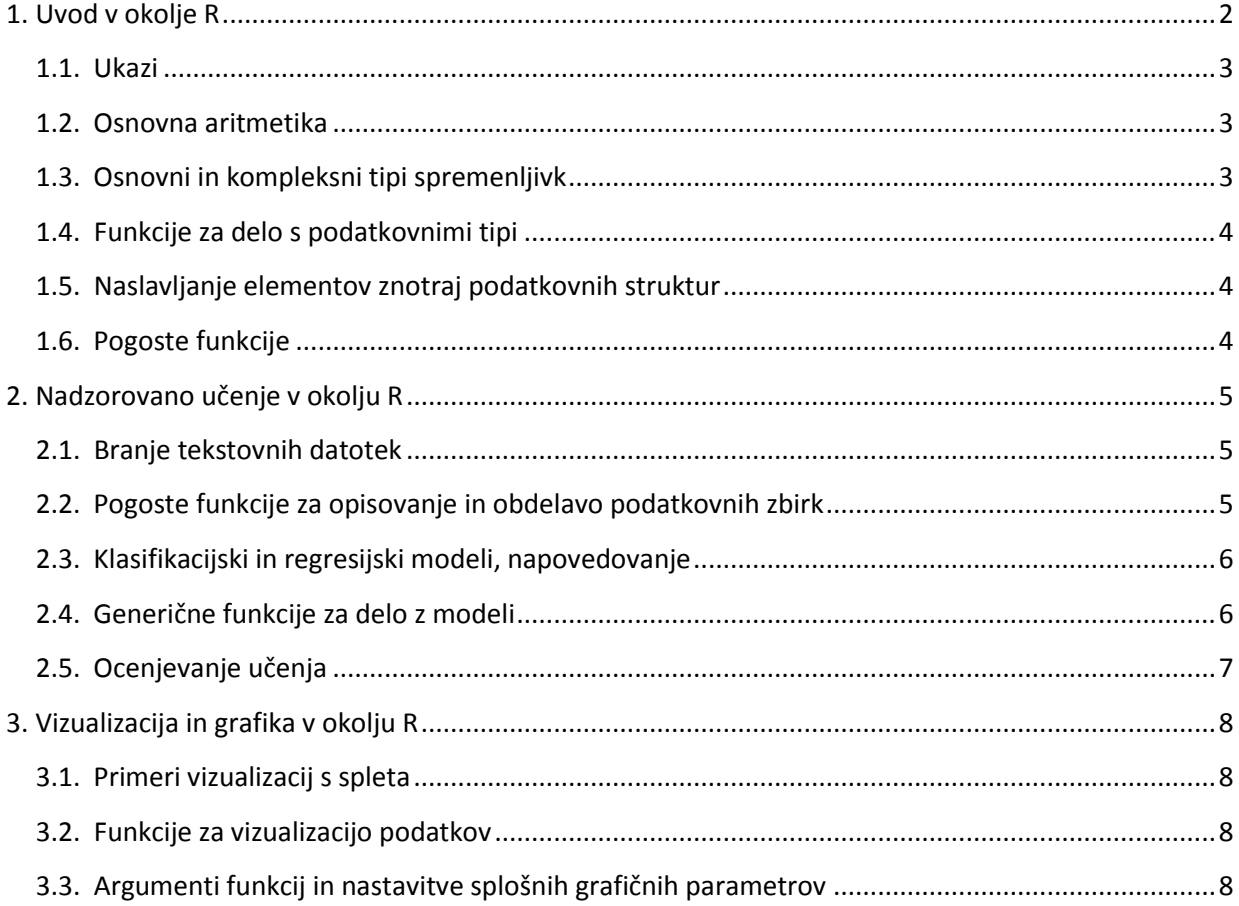

<span id="page-1-0"></span>BOSNIĆ, Zoran

Odskočna deska v okolje R: dodatno študijsko gradivo pri predmetu Metode umetne ingeligence

Ljubljana : Fakulteta za računalništvo in informatiko, 2010.

© Razmnoževanje dela v celoti ali po delih je brez predhodnega dovoljenja avtorja prepovedano.

# **1. Uvod v okolje R**

- <http://www.r-project.org/>
- nastavitev delovnega okolja: workspace, delovna mapa
- namestitev potrebnih paketov: tree, rpart, nnet, e1071, RWeka, randomForest
- odpiranje vhodne datoteke,
- nalaganje datoteke s programsko kodo, komentiranje z znakom #

# <span id="page-2-0"></span>**1.1. Ukazi**

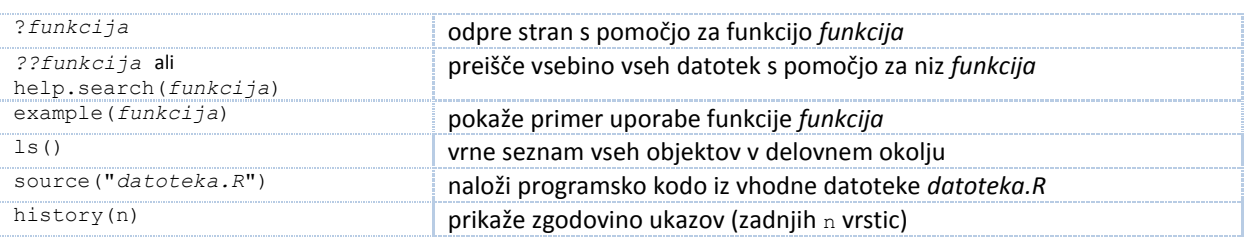

## <span id="page-2-1"></span>**1.2. Osnovna aritmetika**

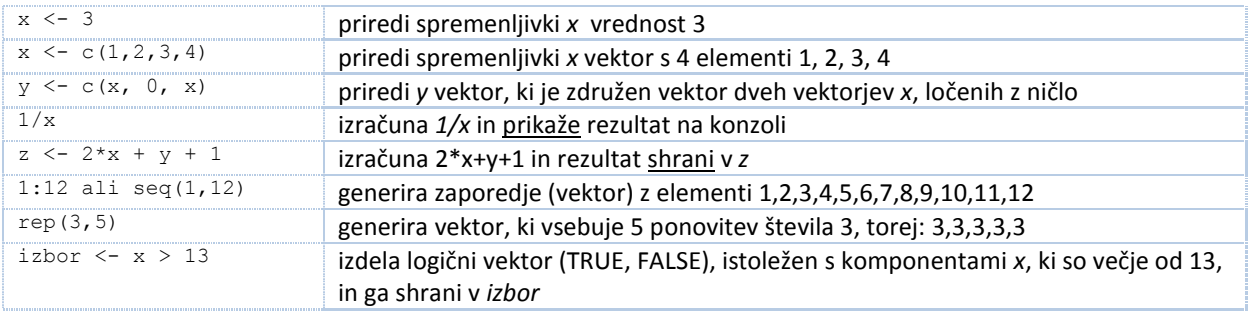

# <span id="page-2-2"></span>**1.3. Osnovni in kompleksni tipi spremenljivk**

 **character**, **numeric**, **factor** – osnovni tipi (znakovni, številčni in diskretni – ta ima vnaprej določen nabor vrednosti), npr.:

```
#primer spremenljivke tipa factor:
> dnevi <- c("petek", "torek", "petek", "sreda", "torek")
> dnevi.factor <- as.factor(dnevi)
> dnevi.factor
[1] petek torek petek sreda torek
Levels: petek sreda torek
```
**vector** – enorazsežni vektor (vse vrednosti so istega tipa), npr.

> a <- c("a","b","c",1) #R avtomatsko pretvori zadni element  $> a$  $[1]$  "a" "b" "c" "1"

- **matrix** večdimenzionalni vektorji, vsi elementi so enakega osnovnega tipa (character, numeric ali factor),
- **data.frame** podatkovna zbirka vsak stolpec lahko vsebuje spremenljivke svojega tipa (primerno za različne tipe atributov!)

# <span id="page-3-0"></span>**1.4. Funkcije za delo s podatkovnimi tipi**

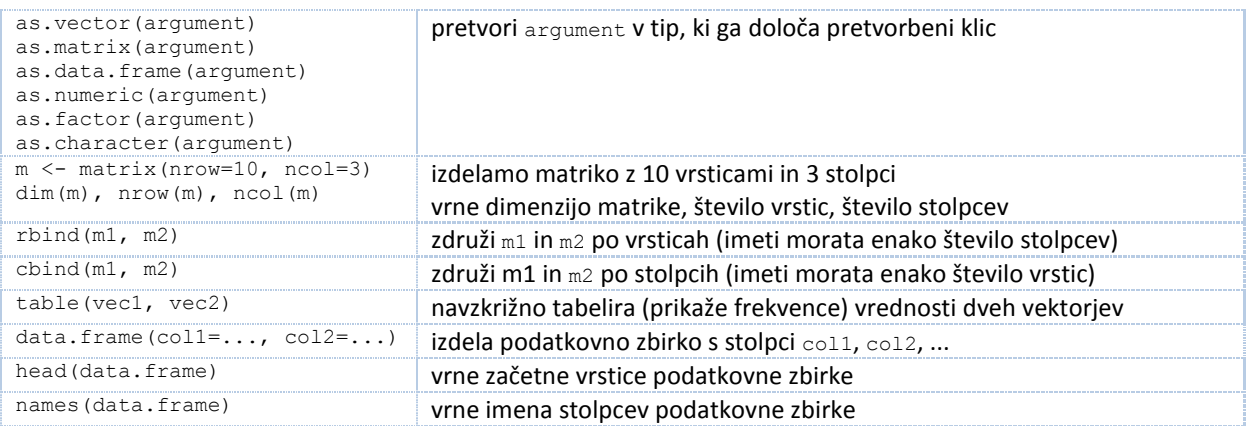

### <span id="page-3-1"></span>**1.5. Naslavljanje elementov znotraj podatkovnih struktur**

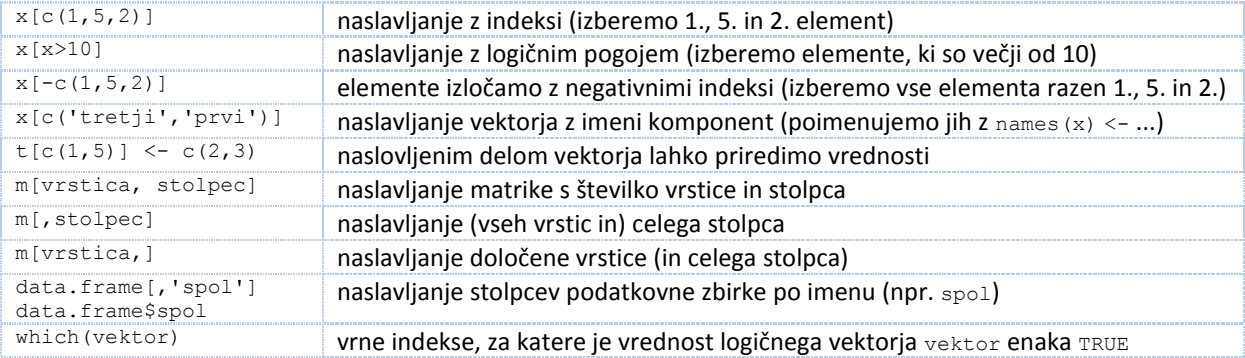

# <span id="page-3-2"></span>**1.6. Pogoste funkcije**

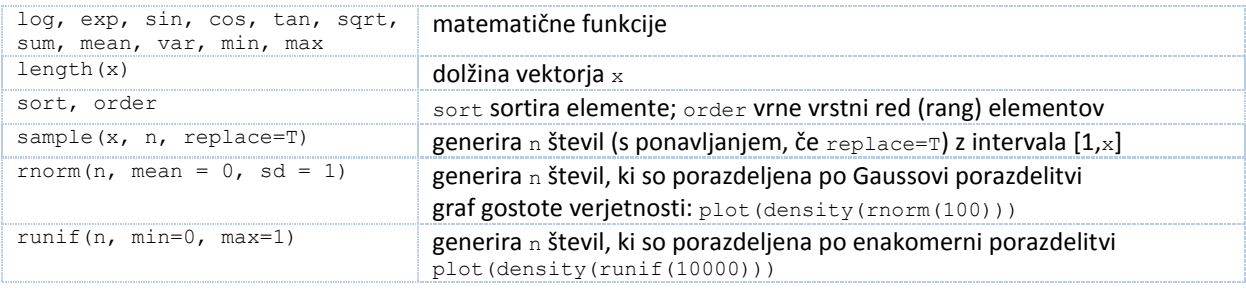

#### **Primer 1: Generiranje umetnega problema (diskretni atributi, problem XOR)**

```
# regresijski problem (XOR)
#določimo vrednosti atributov in ciljne vrednosti (R)
a1 \leftarrow as.factor(sample(c(0,1), 1001, replace = T))
a2 \leq -as.factor(sample(c(0,1), 1001, replace = T))a3 \leq -as.factor(sample(c(0,1), 1001, replace = T))R \le - ifelse(al != a2, 1, 0)
#združimo vse v tempData
tempData \leq data.frame(a1 = a1, a2 = a2, a3 = a3, R = R)
# razdelimo na učno (ima 1000 primerov) in testno množico (samo 1 primer)
ucna <- tempData[1:1000,]
primer <- tempData[1001,]
```
# <span id="page-4-0"></span>**2. Nadzorovano učenje v okolju R**

- vgrajene podatkovne zbirke: help(package="datasets")
- UCI ML repozitorij podatkov:<http://archive.ics.uci.edu/ml/> (ali išči z Google-om niz "UCI ML"),

#### <span id="page-4-1"></span>**2.1. Branje tekstovnih datotek**

Za branje zunanjih datotek uporabimo funkcijo read.table, ki ima naslednjo (osnovno) sintakso (za več glej ?read.table):

```
read.table(file, 
     header = FALSE, #ali imamo vrstico z imeni strolpcev
     sep = "", #presledek med vrednostmi ("\t" je tabulator)
     quote = "\"'", #simbol za navednice
     dec = ".", #simbol za decimalno piko
     row.names, #imena vrstic
     col.names, \qquad \qquad \text{#imena stolpcev}colClasses = NA, #tipi vhodnih spremenljivk
     na.strings = "NA", #manjkajoče spremenljivke
     nrows = -1, #največ dovoljeno vrstic za branje (-1 = max)
     skip = 0, #koliko vrstic na začetku naj preskoči
    {\rm comment. char} = "#", #vrstice, ki jih ignoriramo
)
```
#### **Primer: branje datoteke auto-mpg.data iz UCI repozitorija.**

Opisi atributov (auto-mpg.names) so naslednji:

- 1. mpg: continuous
- 2. cylinders: multi-valued discrete
- 3. displacement: continuous
- 4. horsepower: continuous
- 5. weight: continuous
- 6. acceleration: continuous
- 7. model year: multi-valued discrete
- 8. origin: multi-valued discrete
- 9. car name: string (unique for each instance)

```
podatki <- read.table("auto-mpg.data.txt",
```

```
colClasses = c('numeric','numeric',rep('numeric',4),"numeric", "numeric", "character"), 
col.names=c('mpg','cylinders','dis','horse','weight','accel','year','origin','name'), 
na.strings="?")
```
# <span id="page-4-2"></span>**2.2. Pogoste funkcije za opisovanje in obdelavo podatkovnih zbirk**

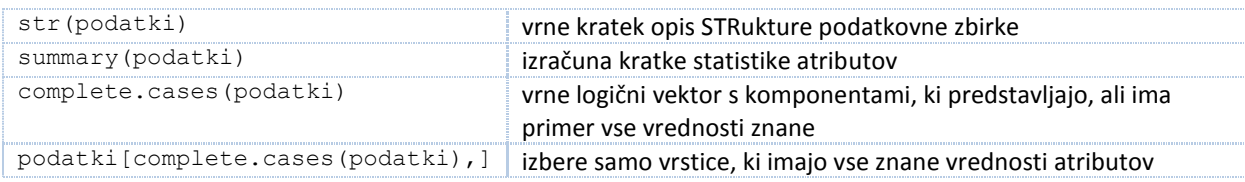

# <span id="page-5-0"></span>**2.3. Klasifikacijski in regresijski modeli, napovedovanje**

#### Modeliranje in napovedovanje:

- napovedni model zgradimo s sintakso:
- funkcija(formula, ucna.mnozica)
	- napovedi za testne primere izračunamo s sintakso:
		- predict(model, testna.mnozica)
- formula je zapis odvisnosti med spremenljivkami, katero želimo, da model modelira (npr., če želimo iz vseh preostalih atributov napovedovati vrednost atributa z imenom  $mpg$ , zapišemo kot formulo  $mpg \sim .$  (beri: modeliraj mpg v odvisnosti (znak ~) od vseh (znak .) ostalih atributov)

Učno in testno množico je za klasifikacijo in regresijo potrebno pripraviti drugače, in sicer:

- razred, ki ga napovedujemo pri klasifikacijskem problemu, mora biti v podatkovni zbirki tipa **factor** (torej diskretna spremenljivka)
- označba, ki jo napovedujemo pri regresijskem problemu, mora biti v podatkovni zbirki tipa **numeric** (torej navadna številska spremenljivka)

Klasifikacijski in regresijski modeli:

- primeri funkcij klasifikacijskih modelov: rpart (klasifikacijsko drevo), svm, nnet, naiveBayes, IBk (k najbližjih sosedov – iz razreda RWeka),
- primeri funkcij regresijskih modelov:  $r$ part (regresijsko drevo),  $1r$  (linearna regresija), svm, nnet, randomForest

# **Primer 1: gradnja klasfifikatorja kNN**

```
#denimo, da imamo podano množico podatkov z imenom dataset, ki ima diskretni razred age
#razdelimo dataset na učno in testno množico
testna.idx <- sample(nrow(dataset), 15) #naključno izberemo 15 testnih primerov
testna <- dataset[testna.idx, ]
ucna <- dataset[-testna.idx, ]
#zgradimo klasifikator
library(RWeka) #potrebno za funkcijo IBk
model.svm <- svm(age ~ ., ucna)]) #age je faktorska spremenljivka
#modelu lahko opcijsko nastavimo tudi število sosedov: control = Weka control(K = 5)
```

```
#napovemo vrednosti testnim primerom
napovedi <- svm(model.svm, testna)
```
#### **Primer 2: gradnja regresorja randomForest**

```
#zgradimo regresor
library(randomForest) #potrebno za funkcijo randomForest
model.rf <- randomForest(age.cont ~ ., ucna) #age.cont je numerična spremenljivka
#napovemo vrednosti testnim primerom
napovedi <- svm(model.svm, testna)
```
# <span id="page-5-1"></span>**2.4. Generične funkcije za delo z modeli**

Spodaj so naštete funkcije, ki so implementirane za večino napovednih modelov. Te funkcije se odzivajo drugače glede na vrsto modela, ki ga podamo kot argument. Ni nujno, da je za vsak model implementirana vsaka od spodaj naštetih funkcij.

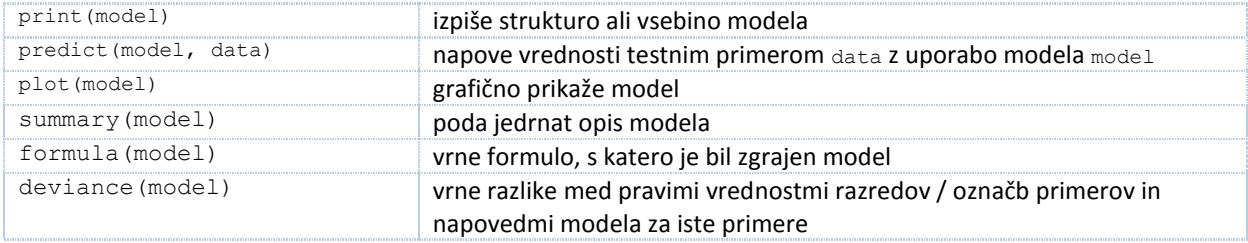

# <span id="page-6-0"></span>**2.5. Ocenjevanje učenja**

### **Klasifikacijska točnost**

Je mera za ocenjevanje kakovosti klasifikacijskega modela. Definirana je kot delež primerov, ki so klasificirani pravilno. Denimo, da imamo:

- testno množico z imenom testna
- razred z imenom razred
- napovedi razreda z imenom napovedi

Klasifikacijsko točnost izračunamo z izrazom

```
length(which(testna$razred == napovedi)) / length(napovedi)
```
ali lepše, če izdelamo funkcijo klas.tocnost:

```
klas.tocnost <- function(razredi, napovedi) { #formalni argumenti funkcije
      odstotek <- length(which(razredi == napovedi)) / length(napovedi)
      return(odstotek)
}
```
in klasifikacijsko točnost ocenimo s klicem:

```
klas.tocnost(testna$razred, napovedi)
```
#### **Relativna srednja kvadratna napaka**

Je mera za ocenjevanje kakovosti regresijskega modela. Definirana je kot razmerje med (i) srednjo kvadratno napako razlik med napovedmi in pravimi regresijskimi označbami ter (i) srednjo kvadratno napako referenčnega modela, ki napoveduje povprečno vrednost označb na učni množici.

Relativno srednjo kvadratno napako (rmse) lahko izračunamo s funkcijo:

```
rmse.napaka <- function(oznacbe, napovedi, oznacbe.ucna)
{
      rmse <- sum((oznacbe-napovedi)^2)/ sum((oznacbe-mean(oznacbe.ucna))^2)
      return(rmse)
}
```
#### **2.6. Programski konstrukti**

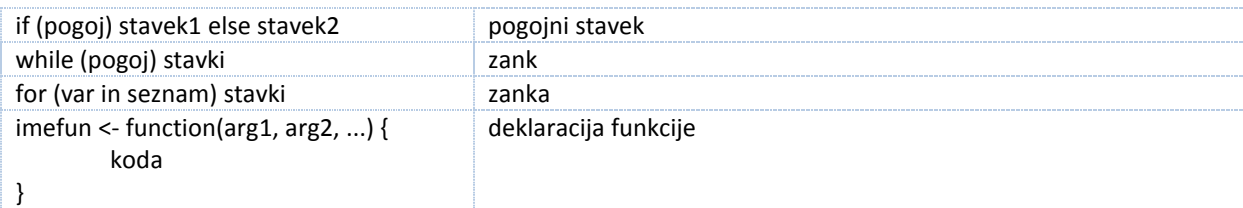

Domača naloga: Napiši funkcije za ostale mere za ocenjevanje kakovosti učenja in jih uporabi v domači nalogi (senzitivnost, specifičnost, preciznost, priklic itd.)!

# <span id="page-7-0"></span>**3. Vizualizacija in grafika v okolju R**

# <span id="page-7-1"></span>**3.1. Primeri vizualizacij s spleta**

Primeri grafov na :<http://www.stat.auckland.ac.nz/~paul/RGraphics/rgraphics.html>

# <span id="page-7-2"></span>**3.2. Funkcije za vizualizacijo podatkov**

**Primarne funkcije (ustvarijo novo grafično okno)**

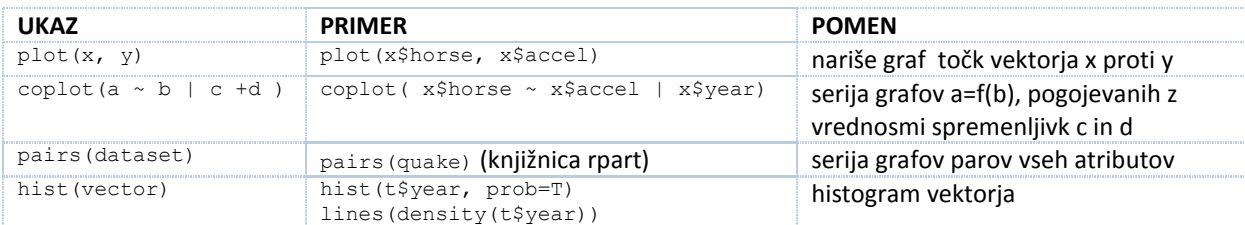

# **Pomožne grafične funkcije (naknadno dorisujejo v obstoječe grafično okno)**

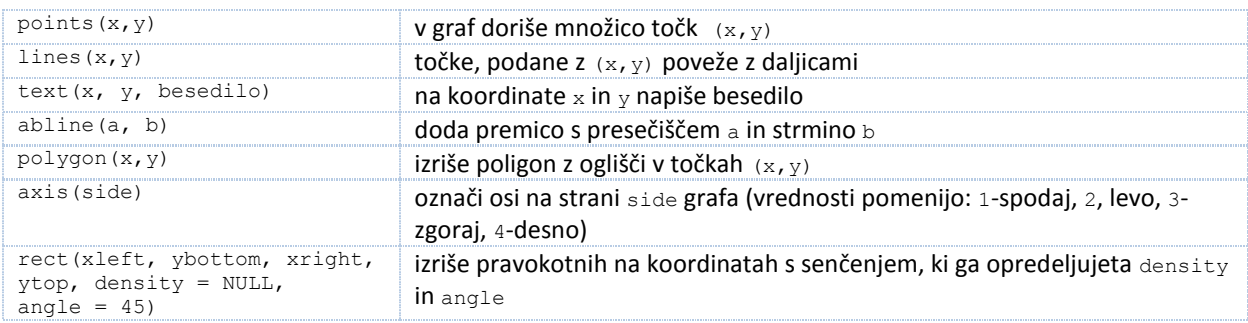

# <span id="page-7-3"></span>**3.3. Argumenti funkcij in nastavitve splošnih grafičnih parametrov**

Naslednje argumente lahko podamo pri večini grafičnih funkcij iz točke 4.2.

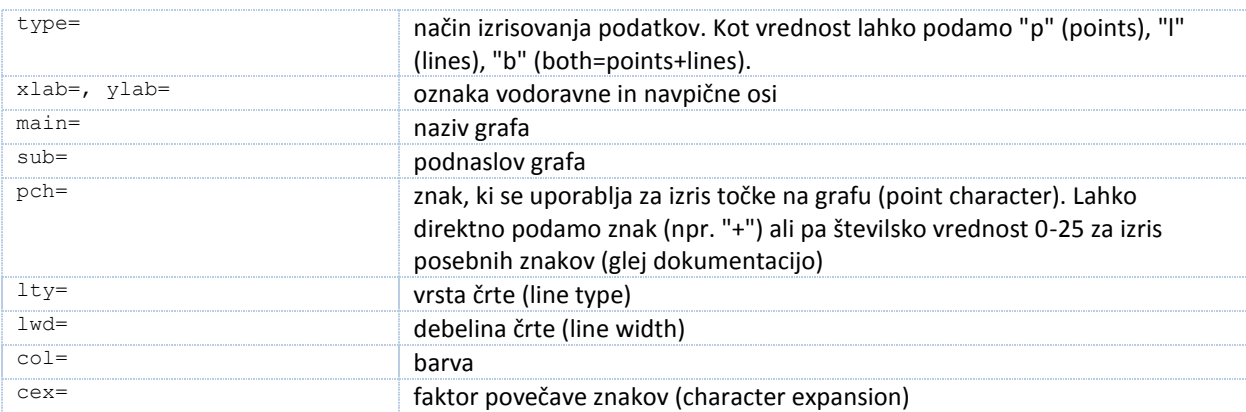

Nastavitve privzetih grafičnih parametrov lahko tudi pregledujemo in spremenimo njihove vrednosti z ukazom par(). Ta ukaz prikaže vrednosti vseh parametrov. Privzete vrednosti lahko (trajno) spremenimo z ukazom:

stari.par <- par(name=setting) # pri tem se v stari.par starijo predhodne vrednosti

Primer:

stari <- par(mfrow=c(3,2))  $\qquad$  # izrisuje grafe v mreži oblike 3x2

# **Primer: primer vizualizacije (spletni vir)**

groups <- c("cows", "sheep", "horses", "elephants", "giraffes") males  $\leq$  sample(1:10, 5) females  $\leq$  sample(1:10, 5) par(mar=c(0.5, 5, 0.5, 1)) giraffes ....... plot.new() plot.window(xlim=c(-10, 10), ylim=c(-1.5, 5.5)) elephants .............. ticks <- seq(-10, 10, 5)  $y \le -1:5$  $h \le -0.2$ horses ....... lines(rep(0, 2),  $c(-1.5, 5.5)$ ,  $col="grey")$ segments( $-10$ ,  $y$ ,  $10$ ,  $y$ ,  $1$ ty="dotted") sheep rect(-males, y-h, 0, y+h, col="dark grey") rect(0, y-h, females, y+h, col="light grey") mtext(groups, at=y, adj=1, side=2, las=2) par(cex.axis=0.5, mex=0.5) axis(1, at=ticks, labels=abs(ticks), pos=0) tw <- 1.5\*strwidth("females")  $10$  $\epsilon$ rect(-tw, -1-h, 0, -1+h, col="dark grey")  $rect(0, -1-h, tw, -1+h, col="light grey")$ males females text $(0, -1,$  "males",  $pos=2)$ text $(0, -1, "f$ emales",  $pos=4)$ box("inner", col="grey")

*Moji zapiski...*

. . . . .

 $\overline{10}$